# <u>คณสมบัติพื้นฐาน</u>

TMX-28 คือนาฬิกาควบคุมอุปกรณ์ไฟพ<sup>้</sup>า โดยตั้งเปิด,ปิดตามเวลาที่ต้องการตามเวลานาฬิกา มีรอบการทำงานแบบสัปดาห์ คือจะตั้งให้เปิด,ปิดตั้งแต่วันอาทิตย์ถึงวันเสาร์ได้อย่างอิสระ และทุกๆ ้สัปดาห์ก็จะทำงานเหมือนกัน นำไปประยุกต์ใช้งานได้มากมาย เช่น ใช้เปิด,ปิดออดบอกคาบเวลาในโรงเรียน ใช<sup>้</sup>เปิด,ปิดไฟป<sup>้</sup>ายโฆษณา,ไฟรั้ว,ไฟถนน ใช<sup>้</sup>เปิด,ปิดปั้มน้ำสำหรับการเลี้ยงปลา หรือการรดน้ำต<sup>้</sup>นไม้ รายละเอียดคณสมบัติดังนี้

## คุณสมบัติทางดาน Hardware

- ทำงานด้วยไมโครคอนโทรลเลอร์ เบอร์ 82G516AE ความถี่นาฬิกา 22.1184MHz
- IC ระบบนาฬิกามีความเถี่ยงตรงสูงด้วยเบอร์ DS3232 (ผิดพลาดไม<sup>่</sup>เกิน +,- 2 นาที/ปี) พร<sup>้</sup>อมระบบBackup (เก็บข้อมูลในขณะไฟฟ้าดับ) ได<sup>้</sup>นานถึง 10 ปี
- ใช<sup>้</sup> EEprom เบอร์ 24LC16 ความจุขนาด 16Kb บันทึกค<sup>่</sup>า Setup และโปรแกรม
- แสดงเวลาด้วยตัวเลข 7-Segment LED สีแดง ความสูง 0.56 นิ้ว จำนวน 4 หลัก มี Colon โดยแสดงเป็น ชั่วโมง,นาที สามารถ กดดุวินาที,วัน,เดือน และปีได<sup>้</sup>
- มี LED สีแดง 7 ดวง แสดงวันในสัปดาห<sup>์</sup> (อาทิตย์ ถึง เสาร<sup>์</sup>) และอีก 8 ดวง แสดงสถานะของ Output R1-R8 ใช<sup>้</sup>งานและตั้งค่าต่าง ๆ ได้ด้วยคีย์บนหน้าปัด 9 คีย์ พร้อมเสียง Beep ขณะกดคีย์
- มีระบบ Lock คีย์ดวยกุญแจเพื่อป้องกันการกดเล่น
- Output R1-R2 เป็นแบบ Solid-State-Relay (SSR) หน<sup>้</sup>าสัมผัส NO (Normal Open)ใช<sup>้</sup>กับไฟ 220 VAC 3 A ต่อใช้งานด้วยขั้วต่อแบบไขน<sup>ื</sup>อต (ต้องเปิดฝาลางออก)
- Output R3-R4 เป็นแบบ Relay หน<sup>้</sup>าสัมผัส NO (Normal Open) หรือ NC (Normal Close) ใช<sup>้</sup>กับไฟ 250 VAC 10 A หรือไฟ 30VDC 10A ต่อใช้งานด้วยขั้วต่อแบบไขน้อต (ต้องเปิดฝาลางออก)
- เอาต<sup>ุ</sup>่พุต R5-R8 เป็น Option
- ขนาดของสินค<sup>้</sup>า กว<sup>้</sup>าง x ยาว x หนา (200 x 285 x 80) มิลลิเมตร
- น้ำหนัก 2.3 กิโลกรัม

■ Output R8 เป็นแบบ Solid-State-Relay (SSR) หน้าสัมผัส NO (Normal Open) ใช้กับไฟ 220 VAC 3A —<br>ต่อใช้งานด้วยขั้วต่อแบบไขน<sup>ื</sup>อต(ต้องเปิดฝาลางออก)ใช้สำหรับต่อควบคุมเครื่องขยายเสียงโดยตรงเมื่อใช้ เป็นรุ่น SOUNDโดยที่ Relay Output จะทำงานอัตโนมัติตาม Sound Outputที่ตั้งโปรแกรมไว<sup>้</sup>โดยไม่ต้องตั้ง โปรแกรมควบคม Relay Output อีก

■ มี Output เป็นระบบเสียง S01-S99 โดยต้องซื้อบอร์ด DFPlayer เพิ่มเติมด้วย คือโมดูลลำหรับเล<sup>่</sup>นไฟล์ เสียง MP3 ซึ่งไฟล์จะบรรจุ อยู่ในแผ่น Micro SD-Card หรือ Flash Drive ที่เสียบเข้ากับโมดูลอีกที

- ระบบเสียงมีขั้วต่อแบบ RCA Connector Stereo คือ Line Out อยู่ทางด้านข้าง
- มีพอร์ท RS232/RS485 ขั้ว DB9 ตัวผู้ สำหรับการตั้งโปรแกรมผ่านเครื่องคอมพิวเตอร์ PC
- ∎\_ใช<sup>้</sup>ไฟเลี้ยง 220 VAC ผ่านหม<sup>ั</sup>อแปลง กินกระแสไม<sup>่</sup>เกิน 2 A

### คณสมบัติทางดาน Software

∎ ตั้งโปรแกรมได้ถึง 200 โปรแกรม แต่ละโปรแกรมยังกำหนดรูปแบบวันในสัปดาห์ถึง 45 แบบ

■ ตั้งการเปิด,ปิดตามค<sup>่</sup>า ชั่วโมง,นาที โดยตั้งให<sup>้</sup>เปิด (On) ปิด (Off) หรือตั้งหน่วงเวลาเป็น 1-59 วินาทีได<sup>้</sup> แล<sup>้</sup>วให<sup>้</sup>ปิดเคงคัตโนมัติ

- โปรแกรมจะถูกจัดเรียงตามหมายเลข Output R1-R8 และ S01-S99 เพื่อให<sup>้</sup>งายต่อการดู
- ∎ สามารถกดเปิด,ปิด Output R1-R8 หรือกดพังเสียง S01-S99 ได<sup>้</sup>โดยตรงจากคี่ย์
- กำหนดให<sup>้</sup> Output ทั้งหมด On หรือ Off ได<sup>้</sup> โดยไม่ต้องแก<sup>้</sup>ไขโปรแกรม สำหรับหยุดใช<sup>้</sup>งานชั่วคราวตามโอกาส ้เช่น ช่วงปีดเทคม

มีระบบ Recover ที่สามารถทำงานย<sup>้</sup>อนหลังได<sup>้</sup> หลังจากที่ไฟฟ<sup>้</sup>าดับและมาอีกครั้ง เพื่อคืนสถานะOutput 

- ∎ สามารถตั้งวันหยุดได<sup>้</sup> 16 วัน โดยตั้งวันที่,เดือน เพื่อหยุดการทำงานของโปรแกรมในวันนั้น
- มีระบบตรวจสอบความถูกต้องของข้อมูลทุกครั้งที่เปิดเครื่อง

### ภาพแสดงหน้าปัดและส่วนประกอบ

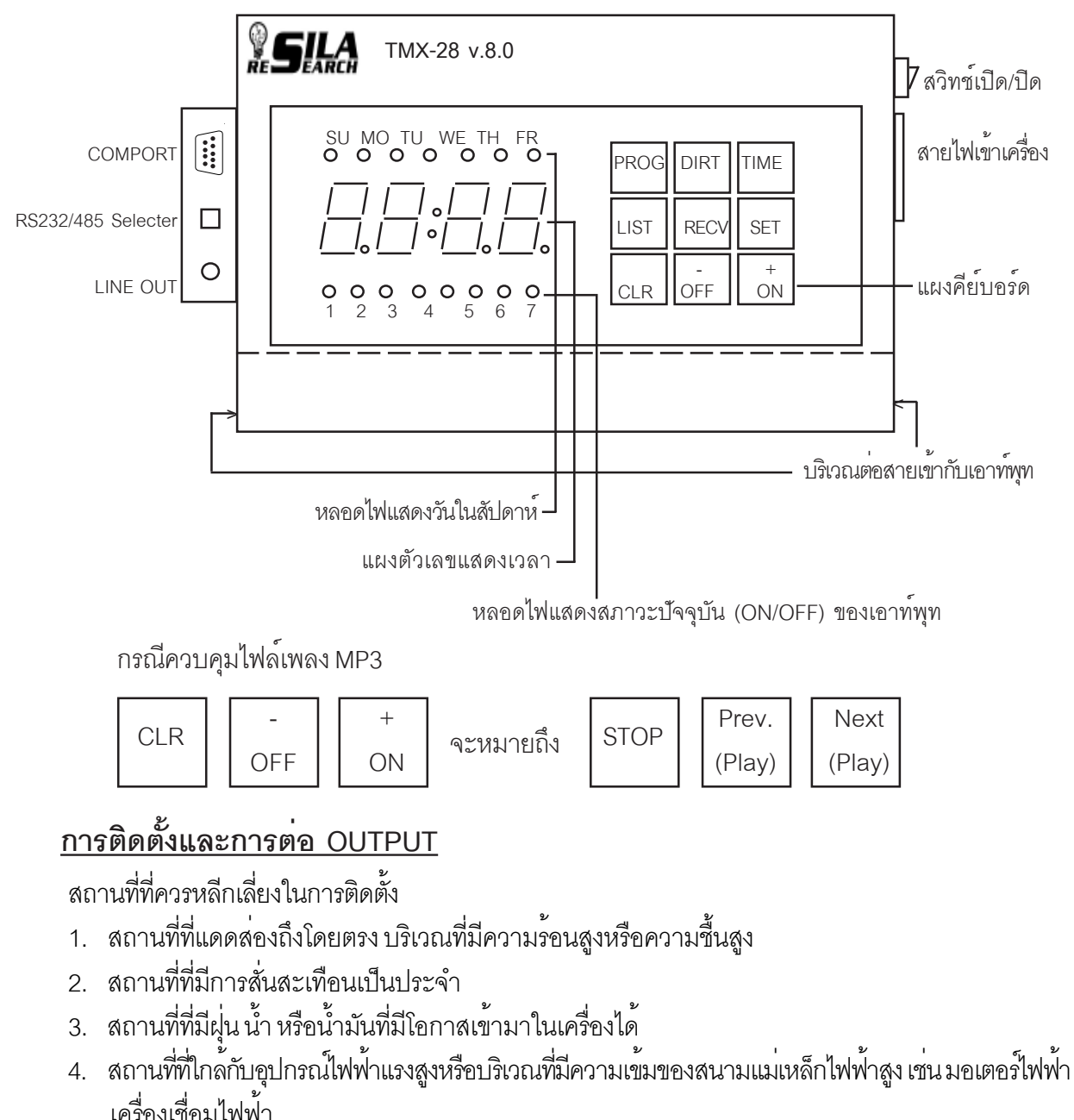

### การต่อ OUTPUT ใช<sup>้</sup>งาน

ในการต่อใช้งานเข้ากับอุปกรณ์ไฟฟ้านั้น ส่วนของเอาท์พุทจะทำหน้าที่เหมือนเป็นสวิทช์ เปิด-ปิดเท่านั้น จะไม่มีกระแสไฟฟ้ามาที่เอาท์พุท การตอใช้งานให้ต่อสายไฟเข้ากับขั้วของเอาท์พุทของเครื่องได้ดังรูป

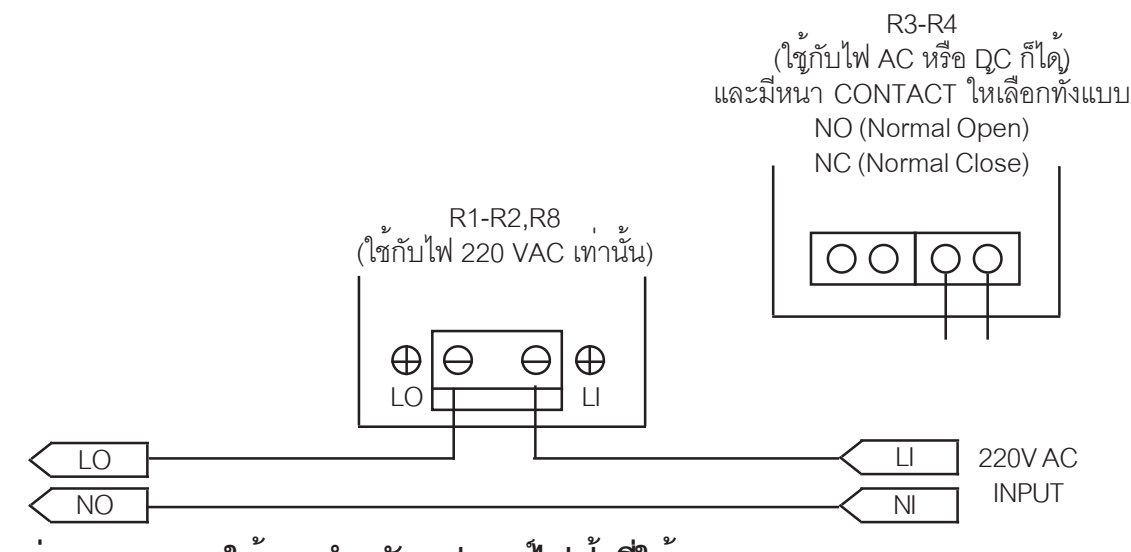

## <u>การต่อ OUTPUT ใช้งานสำหรับอุปกรณ์ไฟฟ้าที่ใช้กระแสสง</u>

ในการต่อใช้งานเพื่อควบคุมอุปกรณ์ไฟฟ้าที่ใช้กระแสสูงๆ เช่น แอร์ มอตอร์ เครื่องทำความเย็น ฯ ู<br>ที่ใช้กระแสเกินกว<sup>่</sup>าที่เอาท์พุทของเครื่อง TMX-28 จะรับได้เราจึงจำเป็นที่จะต้องใช้รีเลย์แบบหน้าคอนแทค (Magnetic Relay) ที่ใช<sup>้</sup>กับไฟกระแสสลับ 220VAC โดยจะต้องเลือกใช้รีเลย์ที่ทนกระแสไฟฟ<sup>้</sup>าได<sup>้</sup>มากกว<sup>่</sup>า กระแสไฟฟ้าที่โหลดใช้งานอยู่ประมาณ 2 เท่า การต่อใช้งานจะเป็นไปดังรูป

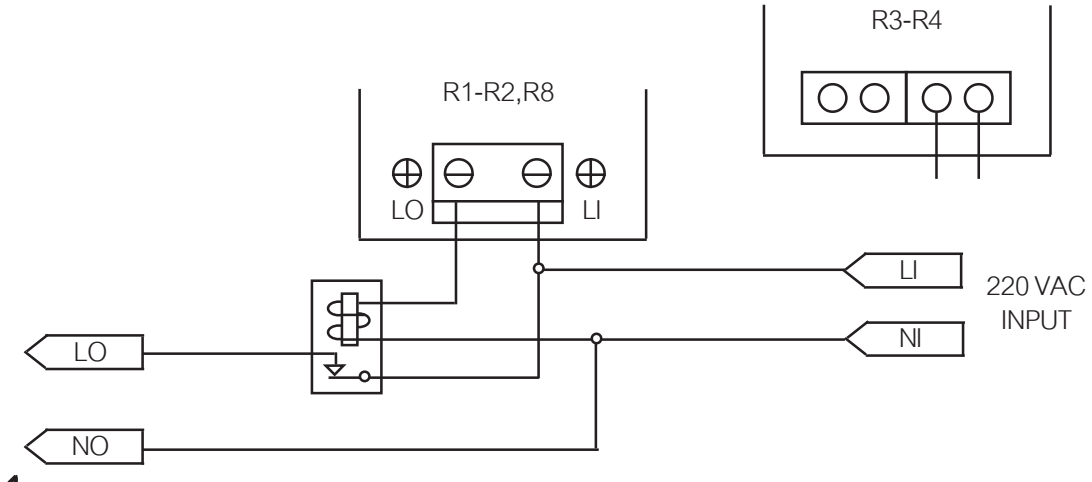

# การใช้งานทั่วไป

เมื่อเปิดเครื่อง TMX-28 จะแสดงบนหน<sup>้</sup>าปัดเป็น -28- และตามด้วย -8.0- (หมายถึงรุ่น v8.0) และจะตรวจสอบความถูกต้องของข้อมูลในหน่วยความจำซึ่งหมายถึงโปรแกรมเวลาเปิด,ปิดและการตั้งค่า ้ต่าง ๆ ที่ใส่เอาไว<sup>้</sup> ถ้าข้อมูลมีปัญหา เครื่องก็จะนำข้อมูลสำรอง (Backup) ที่เก็บเอาไว<sup>้</sup>มาใช<sup>้</sup>งานทั้งนี้ เพื่อไม่ให้เกิดการใช้งานที่ผิดพลาดและไม่ได้ตั้งใจ จากนั้นถ้าเป็นไปตามเงื่อนไข ก็จะทำระบบ Recover ต่อไป (รายละเอียดให้อ่านจากหัวข<sup>้</sup>อ Recover) แล้วจึงเข้าสู่การแสดงเวลาตามปกติ

ปกติเครื่องจะแสดงเวลาเป็น ชั่วโมงและนาที เรียกว<sup>่</sup>าโหมดแสดงเวลา โดยมีจุดกระพริบคั่นกลาง รวมทั้งแสดงวันในสัปดาห์ด้วย LED แถวบน 7 ดวง ส่วน LED แถวล่างจะแสดงสถานะของ Output R1-R8 โดยถ้าติดสว<sup>่</sup>าง ก็หมายถึง ON และถ้าดับก็หมายถึง OFF พื้นฐานการใช<sup>้</sup>งานทั่วไปจะสรุปได<sup>้</sup>ดังนี้

■ คีย์บนหน้าปัดจะแบ่งเป็น 2 กลุ่ม คือกลุ่ม Function ได้แก่คีย์ Prog Dirt Time List Recv และ Set ส่วน อีกกลุ่มคือ Operator ได้แก<sup>่</sup>คีย<sup>์</sup> Clr Off (-) และ On (+)

■ คีย์กลุ่ม Function จะกดได้ทันทีเมื่อต้องการ ไม่ว่าจะค้างการทำงานอยู่ที่ใด และจะเปลี่ยนไปทำงาน ตามคีย์ที่กดทันที ทั้งนี้การตั้งค่าต่าง ๆ ที่ค้างเอาไว้ อาจจะถือว่าเรียบร้อยหรือไม่ก็ได้ ขึ้นอยู่กับการทำงาน ของงานนั้น ๆ

ู้ทุก ๆ คีย์บนหน้าปัดสามารถกดค้างไว<sup>้</sup> และจะทำเสมือนกดคีย์ซ้ำ ๆ ต<sup>่</sup>อเนื่องไป (Auto Repeat) ■ ถ้าเครื่องไม่มีการโปรแกรมเวลาเปิด,ปิดอยู่เลย (อาจมาจากการล้างอัตโนมัติเมื่อเปิดเครื่อง) เครื่องจะ ้แสดงเวลาแบบกระพริบทุก ๆ วินาที เพื่อให้รับทราบว่าไม่มีโปรแกรมใด ๆ อยู่ กรณีนี้ผู้ใช้จะต้องทำการคีย์ โปรแกรมเข้าไปใหม่จึงจะทำงานได้ตามตลงการ

เครื่องจะต้องอยู่ในโหมดการแสดงเวลาเท่านั้น จึงจะมีการทำงานเปิด,ปิดตามเวลาที่ได้โปรแกรมไว้ได้ ซึ่งจะแสดงเป็นชั่วโมง,นาท ี(HH:MM) หรือวินาท ี(S\_SS) หรือวัน,เดือน (DD:MM) หรือปี(Y\_YY) ก็ได้แต่ถ้าเครื่องอยู่ในโหมดการตั้งค่าต่าง ๆ ณ ขณะนั้นจะไม่มีการทำงานตามโปรแกรมเปิด,ปิดที่ตั้งไว้ ิการกดคีย์ตั้งค่าใด ๆ ค<sup>้</sup>างเอาไว<sup>้</sup> และไม่มีการกดคีย์ภายใน 30 วินาที เครื่องจะกลับเข<sup>้</sup>าสู่โหมดแสดงเวลา โดยอัตโนมัติ ทั้งนี้เพื่อป้องกันการกดเล่น และทำให้โปรแกรมเปิด ปิดไม่ทำงาน

# คีย์ Prog (ตั้งโปรแกรม)

การตั้งโปรแกรมของเครื่อง TMX-28 v8.0 จะตั้งได้โดย คีย<sup>์</sup> Progใช้สำหรับเลื่อนไปตั้งโปรแกรม ลำดับถัดไป คีย์ CLR ใช้สำหรับย้อนกลับไปตั้งค่าก่อนหน้า คีย์ ON(+) ใช้สำหรับเพิ่มค่าที่ล่ะ +1 และ คีย์ OFF(-) ใช<sup>้</sup>สำหรับลดค่าที่ล่ะ -1 จะมีขั้นตอนดังนี้

■ กดคีย์ PROG เพื่อเข้าสู่โหมดการตั้งโปรแกรม จะแสดงที่หน้าปัดเป็น*Г\_ |*่การตั้งให้เอาต์พุตทำงาน ี สามารถเลือกได<sup>้</sup> 2 ลักษณะคือ เอาต์พุตที่เป็น RELAY กับเอาต์พุตที่เป็น SOUND เลือกช<sup>่</sup>องเอาต์พุต ที่ต้องการ โดยกดคีย์ "+" หรือ "-" เอาต์พุตที่เป็น RELAY 8 ช<sup>่</sup>อง และเอาต์พุตที่เป็น SOUND 99 เสียง

r\_X X คือหมายเลขช่องของ RELAY ตั้งแต่ 1-8

S XX XX คือหมายเลขชองของ SOUND ตั้งแต<sup>่</sup> 01-99

■ เมื่อเลือกเอาต์พุตที่ต้องการได้แล้วกดคีย์ PROG ที่หน้าปัดจะแสดงคำว่า dny และที่หลอดไฟ แสดงวันในสัปดาห์ก็จะกระพริบด้วย เราเลือกรูปแบบของวันที่จะให้โปรแกรมทำงานตามความต้องการ โดยกดคีย์ "+" หรือ "-" โดยสามารถเลือกรูปแบบของวันในสัปดาห์ได้ถึง 45 รูปแบบ ■ เมื่อเลือกรูปแบบของวันได้แล้ว กดคีย์ PROG ที่หน้าปัดจะแสดงเวลาที่จะให้เราโปรแกรม โดยจะแสดง เป็นชั่วโมงและนาที(HH:MM) โดยหลักชั่วโมงจะกระพริบเราสามารถตั้งเวลาในหลักชั่วโมง โดยกดคีย์ "+" หรือ "-" เลขในหลักชั่วโมง ก็จะเปลี่ยนตามที่เราต้องการตั้งแต่ 0-23

■ เมื่อเลือกหลักชั่วโมงได้แล้ว กดคีย ์ PROGตัวเลขในหลักชั่วโมงจะหยุดกระพริบพร<sup>้</sup>อมทั้งแสดงหลัก ้ชั่วโมงที่ เลือกไว้ และตัวเลขในหลักนาทีจะกระพริบแทน สามารถตั้งเวลาในหลักนาทีโดยกดคีย์ "+" หรือ "-" โดยสามารถตั้งได้ตั้งแต่ 0-59

■ เมื่อเลือกเวลาในหลักนาทีได้แล*้*วกดคีย<sup>์</sup> PROG ที่หน้าจอจะแสดงL Jon โดยที่ตัวอักษร 2 หลักสุด ท<sup>้</sup>ายจะกระพริบ เมื่อมาถึงขั้นตอนนี้ จะเป็นการเลือกลักษณะการควบคุมเอาต*์*พุต (Type) เลือกได<sup>้</sup>โดยการ กดคีย์ "+" หรือ "-" โดยเลือกลักษณะการควบคุมเอาต์พุตได้ 3 รูปแบบด้วยกันคือ

tYon จะเป็นการเลือกให<sup>้</sup>เอาต<sup>ั</sup>พตทำงาน

tYoF จะเป็นการเลือกให<sup>้</sup>เอาต<sup>ุ</sup>้พุตหยุดทำงาน

tYXX จะเป็นการหน**่วงเวลาให**้เอาต<sup>ุ</sup>์พุตทำงานโดยสามารถเลือกได<sup>้</sup>ตั้งแต<sup>่</sup> 1-59 วินาที

(XX คือคา 01-59)

**หมายเหตุ**... ถ<sup>้</sup>ามีการเลือกเอาต<sup>ุ</sup>์พุตเป็น Sound แล<sup>้</sup>ว tYon จะเป็นการเลือกให<sup>้</sup> sound ทำงานเล<sup>่</sup>นวนใน page เสียงนั้น (เล<sup>่</sup>นวนจนกว<sup>่</sup>าจะสั่ง off) tYoF จะเป็นการสั่งให<sup>้</sup>หยุดเล<sup>่</sup>นเสียง tYXX จะเป็นการสั่งให้เล่น sound ว่าจะให้เล่นกี่รอบ (ตั้งได้ตั้งแต่ 1 - 59 รอบ)

เมื่อเลือกลักษณะการควบคุมเอาต์พุตได้แล<sup>้</sup>วกดคีย<sup>์</sup> PROG ถ<sup>้</sup>าในกรณีที่เลือกเอาต์พุตเป็น Sound จะสามารถตั้งลักษณะรูปแบบเสียงได<sup>้</sup> 6 รูปแบบ หน้าจอจะแสดง *โ<code>F\_I</code> โดยที่ตัวอักษรจะกระพริบที่หลัก* สุดท้ายเมื่อมาถึงขั้นตอนนี้สามารถตั้งลักษณะรูปแบบเสียงโดยกดคีย์ "+" หรือ "-" โดยสามารถตั้งได้ตั้งแต่ 0-5 คือ

ก คือ ไม่บอกเวลา

1 คือ บอกเวลาก่อนเล่นไฟล์เสียง

*ว* คือ เล่นไฟล์เสียงก่อนบอกเวลา

3 คือ เล่นเสียง effects ตามด้วยเล่นไฟล์เสียง ปิดด้วยเล่นเสียง effects

4 คือ เล่นเสียง effects ตามด้วยบอกเวลาและไฟล์เสียง ปิดด้วยเล่นเสียง effects

5 คือ เล่นเสียง effects ตามด้วยเล่นไฟล์เสียงและบอกเวลา ปิดด้วยเล่นเสียง effects

**หมายเหตุ**... เสียง effects อยู่ในโฟลเดอร<sup>์</sup> 01 ไฟล<sup>์</sup>เสียงที่ 100.MP3 สามารถเปลี่ยนแปลงได<sup>้</sup>ด<sup>้</sup>วยตนเอง

■ เมื่อเลือกลักษณะการควบคุมเอาต<sup>์</sup>พุตได<sup>้</sup>แล้วกดคีย์ PROG จะมีเสียงบี้ปสูง 1 ครั้ง แสดงว<sup>่</sup>าโปรแกรมที่ ตั้งไว้ถูกบันทึกลงในหน่วยความจำของเครื่องแล้วพร้อมกับแสดงลำดับที่ของโปรแกรม หลังจากนั้นจะ ึกลับไปยังหน<sup>้</sup>าปัดการเลือกเอาต์พูตเพื่อให<sup>้</sup>เราโปรแกรม ในลำดับต<sup>่</sup>อไป

- หมายเหตุ 1. ในขั้นตอนนี้หากกดคีย<sup>์</sup> PROG แล**้วมีเสียงบี้ป**ความถี่ต่ำแสดงว<sup>่</sup>าโปรแกรมที่ เราโปรแกรมลงไปนี้ซ้ำกับโปรแกรมที่มีอยู่ในหน่วยความจำโดยเครื่องจะทำการแก้ไข ให<sup>้</sup>เป็นไปตามโปรแกรมใหม<sup>่</sup>ล<sup>่</sup>าสุด
	- ่ 2. กรณีที่ใส่โปรแกรมเป็นจำนวนมากๆ แล้ว การบันทึกโปรแกรมลงในหน่วยความจำอาจ ้ จะกินเวลาประมาณ 1-3 วินาทีได<sup>้</sup>

■ สำหรับไฟล์เสียง MP3 ที่อยู่ Micro SD-Card หรือ Flash Dive (Format เป็น FAT32) นั้น ให<sup>้</sup>ตั้งชื่อ ์โฟลเดอร์ 01 เสมอ และบรรจุไฟล<sup>์</sup> 001.MP3 ถึง 099.MP3 ลงในโฟลเดอร์นั้น ตามหมายเลข Sound 1-99 ตามลำดับ ส**่วนโฟลเดอร์ 02 จะเป็นไฟล**์เสียงที่ใช<sup>้</sup>ในระบบบอกเวลาของเครื่อง TMX-28 v8.0 ไม<sup>่</sup>สมควรทำการลบหรือแก<sup>้</sup>ไขใดๆ และส**่วนโฟลเดอร์ 03 บรรจุไฟล**์ 001.MP3 ถึง 255.MP3 เป็นไฟล์เสียง ที่สามารถควบคุมการเล่นได้ด้วยบุ่ม CLR, OFF, ON (ดูภาพหน้าปัด)

# <u>คีย์ List (ดูโปรแกรมและการแก่ไข)</u>

■ กดคีย์ LIST เพื่อเข้าสู่โหมดการเรียกคูโปรแกรม โดยจะแสดง ชั่วโมง นาที วันในสัปดาห์ และเอาต์พุตที่เลือก

■ โปรแกรมที่ List ดูนี้ จะถูกจัดเรียงตามลำดับคือ Output R1-R8 และ S1-S8 เพื่อให<sup>้</sup>ง่ายต<sup>่</sup>อการใช<sup>้</sup>งานซึ่ง อาจจะไม่ตรงกับลำดับในการปอนโปรแกรมด้วยคีย์ Prog

■ ดูลักษณะว<sup>่</sup>าเป็น ON OFF หรือ DELAY โดยดูจุดตรงกลางระหว**่**างชั่วโมงและนาที ถ<sup>้</sup>ามีจุดตรงกลาง ระหว<sup>่</sup>างชั่วโมงและนาที หมายถึงตั้งโปรแกรมเป็น ONถ้าไม่มีจุดตรงกลางระหว่างชั่วโมงและนาทีหมายถึง โปรแกรมเป็น OFF ถ<sup>้</sup>ามีจุดที่หลักนาทีแสดงว<sup>่</sup>ามีการตั้งหน<sup>่</sup>วงเวลา 1-59 วินาทีหากต<sup>้</sup>องการดูอย่างละเอียด ให<sup>้</sup>กดคีย์ ON(+) หากต<sup>้</sup>องการดูลำดับที่ของโปรแกรมให<sup>้</sup>กดคีย์ OFF(-) โดยจะแสดงลำดับที่ของโปรแกรม ที่ กำลังแสดงอยู่และตามด้วยจำนวนโปรแกรมทั้งหมดที่มีอยู่ในเครื่อง

■ ดูลักษณะของเอาต์พุตที่เลือกว<sup>่</sup>าเป็น RELAY หรือ SOUND ถ<sup>้</sup>าเอาต์พุตที่เลือกเป็น RELAY หลอดไฟที่ แสดงช่องเอาต์พุตที่เลือกไว<sup>้</sup>จะติดกระพริบ ส่วนเอาต์พุตอื่นจะดับหมด ถ้าเอาต์พุตที่เลือกเป็น SOUND และตามด้วย  $5$   $\Box$  (ไฟล์เสียง 01-99) สักครู่และตามด้วย  $\,$   $F$   $\,$   $\Box$  (รูปแบบเสียง 0-5 รูปแบบ) จากนั้น จะกลับสู่หน้าจอปรกติ

■ ถ้าตองการดูโปรแกรมถัดไปให้กดคีย์ LIST อีกครั้งเพื่อแสดงโปรแกรมถัดไป ถ้าแสดงโปรแกรมจนครบแล้ว จะมีเสียงบี้ปความถี่สูงและจะกลับไปแสดงเวลาตามเดิม

■ ถ้าตองการที่จะลบโปรแกรมออกจากหน่วยความจำ ให้ทำตามขั้นตอนที่กล่าวมา เพื่อแสดงโปรแกรมที่ ต<sup>้</sup>องการจะลบจากนั้นให<sup>้</sup>กดคีย์ CLR 1 ครั้ง จะมีเสียงบี้ปความถี่สูงพร้อมกับหน้าจอจะแสดงคำว<sup>่</sup>า |<br>| DnF เพื่อถามให<sup>้</sup>แน่ใจว่าจะลบโปรแกรมนี้หรือไม่ ถ้าต้องการลบให<sup>้</sup>กดคีย์ CLR อีกครั้ง จะมีเสียงบี้ป ความถี่สูงเพื่อบอกให้ทราบว่าเครื่องได้ลบโปรแกรมนั้นออกไปแล้ว ถ้าโปรแกรมที่ลบไม่ใช่โปรแกรม สุดท้ายเครื่องจะแสดงโปรแกรมถัดไป ถ้าโปรแกรมที่ลบเป็นโปรแกรมสุดท้าย จะมีเสียงความถี่สูงก่อน …<br>แล้วตามด้วยความถี่ต่ำพร้อมกับที่หน<sup>้</sup>าจอจะแสดงขีด หลังจากนั้นเครื่องก็จะกลับไปแสดงเวลาตามเดิม ■ ถ้าต้องการที่จะแก้ไขโปรแกรมให้กดคีย์ Prog เพื่อเข้าสู่การแก้ไขโปรแกรมนั้นๆ การแก้ไขโปรแกรมจะมี ลำดับขั้นตอนเหมือนกับการตั้งโปรแกรมทุกประการ (อานในหัวข<sup>้</sup>อ คีย<sup>์</sup> Prog)

# <u>คีย์ Dirt (ควบคุมโดยตรง)</u>

■ กดคีย์ DIRT ที่หน้าจอจะแสดง r1xx (xx=on หรือ oF) ตามสถานะของเอาต์พุตขณะนั้น หากต้องการ เปลี่ยนสถานะให<sup>้</sup>กดคีย์ ON คือ ON เอาต์พุต หรือ OFF คือ OFF เอาต์พุต สถานะของเอาต์พุตก็จะ เป็นไปตามคีย์ที่กด

■ หากต้องการเปลี่ยนเป็นเอาต์พุตอื่นให<sup>้</sup>กดคีย<sup>์</sup> DIRT ไปเรื่อยๆ โดยจะวนจาก r1 ถึง r8 และ 01 ถึง 99 (r1 - r8 คือ Relay Output ช่องที่ 1 - 8 และ 01 - 99 คือ Sound Output เสียงที่ 1-99) ถ้าต้องการออกจากคีย์ DIRT ให้กดคีย์ในโหมดอื่นที่ต้องการหรือกดคีย์ TIME เครื่องจะกลับไปแสดง

เวลาปกติ

# <u>คีย์ Recv (ตั้งค่าทั่วไป)</u>

การตั้งค<sup>่</sup>าทั่วไปของเครื่อง TMX-28 v8.0 จะตั้งได้โดย คีย์ Recv ใช<sup>้</sup>สำหรับเลื่อนไปตั้งค<sup>่</sup>าลำดับถัดไป คีย์ CLR ใช้ลำหรับ ย้อนกลับไปตั้งคาก่อนหน้า คีย์ ON(+) ใช้สำหรับเพิ่มค<sup>่</sup>าที่ล่ะ +1 และ คีย์ OFF(-) ใช<sup>้</sup>สำหรับลดค<sup>่</sup>าที่ล่ะ -1 จะมีขั้นตอนดังนี้

■ กดคีย์ RECV ที่หน้าปัดจะแสดง oPxx (xx=on หรือ oF) หากต้องการให้เอาต์พุตทั้งหมด ON หรือ OFF<br>กดคีย์ ON หากต้องการให้เอาต์พุตทั้งหมดทำงาน หรือกดคีย์ OFF ถ้าต้องการให้เอาต์พุตทั้งหมดหยุดทำงาน กดคีย์ RECV อีกครั้งที่หน้าบัดจะแสดง r1xx (xx=on หรือ oF) ขั้นตอนนี้จะเป็นการตั้งค่า RECOVER หากต้องการให<sup>้</sup> RECOVER ทำงานให้กดคีย์ ON แล**้วกดคีย์ RECV อีกครั้งค**่า RECOVER ที่เลือกจะถูกบันทึกลงหน<sup>่</sup>วยความจำของเครื่อง ที่หน<sup>้</sup>าปัดจะกลับไปแสดง r2xx เพื่อกำหนดค<sup>่</sup>า RECOVER ของเอาต์พูตต่อไป

■ กดคีย์ RECV ไปเรื่อยๆ เพื่อตั้ง Ouput R1-R8 จากนั้นก็กดคีย์ RECV อีกครั้งที่หน้าจอจะแสดง โดยเลขศูนย์ตัวแรกจะกระพริบเลขศูนย์ตัวแรกจะหมายถึงวันที่ต้องการให้เครื่องหยุดทำงาน ใช<sup>้</sup>คือ "+" หรือ "-" เพื่อเปลี่ยนค<sup>่</sup>าวันตามที่ต้องการ (วันที่ 1-31)

■ เมื่อเลือกวันที่ที่ต้องการได้แล**้วกดคีย์ RECV ตัวเลขวันที่ที่เลือกก็จะหยุ**ดกระพริบ เลขศูนย์ 2 ตัวหลังจะกระพริบแทน หมายถึงเดือนที่ต้องการให้เครื่องหยุดทำงาน เราสามารถใช้คือ "+" หรือ "-" เพื่อเปลี่ยนค<sup>่</sup>าเดือนตามที่ต้องการ (เดือน 1-12)

ถึงวันที่และเดือนที่เลือกเอาต์พุตก็จะไม่ทำงานแต่เวลายังเดินตามปกติ หลังกดคีย์ RECV ที่หน้าจอแสดงผลจะแสดง *III I* เพื่อตั้งวันที่และเดือนที่ให<sup>้</sup>เครื่องหยุดทำงานเป็นวันที่ 2 โดยการตั้งค่าจะ เหมือนดังกล่าวข้างต้น จนถึง Hd16

■ หากต้องการยกเลิกวันหยุดล่วงหน้าทำได้โดยเปลี่ยนค่าวันที่และเดือนที่เลือกเป็นศูนย์ทั้งหมด (0:00)

### <u>คีย์ Time (การดูเวลา)</u>

ปกติที่หน้าจอจะแสดงเวลาในหน่วยชั่วโมงและนาทีหากต้องดูรายละเอียดมากกว่านี้ทำได้โดย

- กดคีย์ TIME ที่หน้าปัดแสดง S\_xx (xx = 0-59 วินาที)
- กดคีย์ TIMF คีกครั้งที่หน<sup>้</sup>าบัดแสดงวันที่และเดือน
- กดคีย์ TIME อีกครั้งที่หน้าปัดจะแสดงปี Y\_xx (xx = ปีคศ.โดยจะแสดง 2 หลักหลัง)
- กดคีย์ TIMF อีกครั้งที่หน้าบัดจะกลับไปแสดงเวลาตามปกติ

# คีย์ Set (การตั้งเวลา)

การตั้งเวลาของเครื่อง TMX-28 v8.0 จะตั้งได้โดย คีย์ SET ใช้สำหรับเลื่อนไปตั้งค<sup>่</sup>าลำดับถัดไป คีย์ CLR ใช้สำหรับ ย้อนกลับไปตั้งค<sup>่</sup>าก่อนหน้า คีย์ ON(+) ใช้สำหรับเพิ่มค<sup>่</sup>าที่ล่ะ +1 และ คีย์ OFF(-)ใช้สำหรับ ุลดค่าที่ล่ะ -1 จะมีขั้นตอนดังนี้

ึกดคีย์ SET เพื่อเข้าสู่โหมดการตั้งเวลาเมื่อกดคีย์ที่ปัดจะแสดงคำว่า SET และที่หลอดไฟแสดงวันใน สัปดาห์จะกระพริบ เราสามารถตั้งวันในสัปดาห์ได้โดยกดคีย์ + หรือ- เพื่อเลือกวันที่ต้องการ

เมื่อเลือกวันที่ต้องการได<sup>้</sup>แล<sup>้</sup>วกดคีย<sup>์</sup> SET ที่หน<sup>้</sup>าปัดจะปรากฏตัวเลขแสดงวันที่และเดือนโดยตัวเลขแสดง วันที่จะกระพริบ เราสามารถใช้คีย์ "+" หรือ "-" เพื่อเปลี่ยนค่าวันที่ตามต้องการ (วันที่ 1-31)

เมื่อเลือกวันที่ที่ต้องการได<sup>้</sup>แล*้*วกดคีย<sup>์</sup> SET ตัวเลขแสดงวันที่จะหยุดกระพริบ และตัวเลขแสดงเดือนจะ กระพริบแทน เราสามารถใช้คีย์ "+" หรือ "-" เพื่อเปลี่ยนค<sup>่</sup>าเดือนตามที่ต้องการ (เดือน 1-12)

เมื่อเลือกเดือนที่ต้องการได<sup>้</sup>แล<sup>้</sup>วกดคีย<sup>์</sup> SET ที่ตัวเลขแสดงผลจะปรากฏปี ค.ศ. โดยตัวเลขแสดงค<sup>่</sup>าปี สองหลักสุดท้ายจะกระพริบ เราสามารถใช้คือ "+" หรือ "-" เพื่อเปลี่ยนค่าปีตามที่ต้องการ (ปีจะเป็นปี ค.ศ. เท่านั้นโดยจะแสดงสองหลักท้าย)

จะกระพริบแทน ใช้คีย์ "+" หรือ "-" เพื่อเปลี่ยนค่านาทีตามที่ต้องการ (นาที 0-59)

เมื่อเลือกค<sup>่</sup>านาทีได<sup>้</sup>แล<sup>้</sup>วกดคีย<sup>์</sup> SET จะมีเสียงบี้ปความถี่สูง นาฬิกาจะเริ่มเดินตามเวลาที่ตั้งไว<sup>้</sup> (โดยค่าวินาทีจะถูกกำหนดให้มีค่าเป็นศูนย์) ที่หน้าจอแสดงผลจะแสดงเวลาชั่วโมงและนาทีตามลำดับเป็น การเสร็จสิ้นการตั้งเวลา

เมื่อเลือกชั่วโมงที่ต้องการได<sup>้</sup>แล้วกดคีย์ SET ที่ตัวเลขแสดงชั่วโมงจะหยุดกระพริบและตัวเลขแสดงนาที จะกระพริบแทน ใช้คีย์ "+" หรือ "-" เพื่อเปลี่ยนค่านาทีตามที่ต้องการ (นาที 0-59)

เมื่อเลือกค<sup>่</sup>านาทีได<sup>้</sup>แล*้*วกดคีย์ SET จะมีเสียงบี้ปความถี่สูง นาฬิกาจะเริ่มเดินตามเวลาที่ตั้งไว<sup>้</sup> (โดยค<sup>่</sup>าวินาทีจะถูกกำหนดให้มีค่าเป็นศูนย<sup>์</sup>) ที่หน้าจอแสดงผลจะแสดงเวลาชั่วโมงและนาทีตามลำดับ เป็น การเสร็จสิ้นการตั้งเวลา

### <u>คีย์ Power-CLR (การเริ่มต้นข้อมูลใหม่)</u>

้<br>สำหรับการล้างและเริ่มต้นข้อมูลใหม่ทั้งหมด การใช้งาน Function นี้จะต้องปิดเครื่องก่อน จากนั้นให้กด ี่ปุ่ม CLR ค้างไว้แล้วจึงเปิดเครื่อง รอประมาณ 3 วินาทีจึงปล่อยคีย์ที่กด เครื่องจะแสดงคำว่า [ ] [] |-บนหน้าจอ หมายถึงให้กด Confirm อีกครั้งด้วยคีย์ CLR ถ้าไม่ต้องการทำให้กดคีย์อื่น ๆ แทน

เมื่อกด CLR อีกครั้ง เครื่องจะส่งเสียง Beep ยาวแสดงว่าได้ทำการล้างและเริ่มต้นข้อมูลใหม ้ทั้งหมดแล<sup>้</sup>วและจะกลับสู่โหมดแสดงเวลาตามปกติ (ตัวเลขจะกระพริบ เนื่องจากไม**่มีโปรแกรมใด ๆ อยู่เลย**) การใช<sup>้</sup>งาน Function นี้จะมีไว<sup>้</sup>สำหรับการผลิต และสำหรับผู้ใช้ด้วย กรณีที่จะเริ่มต้นข้อมูลทั้งหมด โดยที่ไม่ต้องไปตั้งค<sup>่</sup>าในแต่ละคีย์ การล้างและเริ่มต้นข้อมูลใหม่นี้ จะครอบคลุมรายละเอียดดังนี้

- ล<sup>้</sup>างโปรแกรมการเปิด,ปิด ทั้งหมด (ที่ตั้งจากคีย**์** Prog)
- กำหนดให<sup>้</sup> Output ทั้งหมดเป็น On (ที่ตั้งจากคีย์ Recv)
- กำหนดสถานะ Recover ของแต่ละ Output R1-R8 เป็น Off (ที่ตั้งจากคีย์ Recv)
- ลางคาวันหยุดจำนวน 16 วัน ให<sup>้</sup>เป็น 0 (ที่ตั้งจากคีย**์** Recv)
- ความสวางของ LED Display = 3
- $\blacksquare$   $\rho \cap \text{GMT} = 0$
- ไม่มีการตกบกลับค่า Address และ Command
- Address  $= 0$
- Baud Rate =  $9600$  bps.

#### คีย์ Power-Off (ระบบทดสอบตัวเอง)

้สำหรับการทดสอบตัวเองของเครื่อง โดยใช้ในการผลิตและการตรวจซ่อมเท่านั้น การใช้งาน Function นี้จะต้องปิดเครื่องก่อน จากนั้นให้กดปุ่ม Off ค้างไว้แล**้**วจึงเปิดเครื่องรอประมาณ 3 วินาที ้จึงปล<sup>่</sup>อยคีย์ที่กดเครื่องจะแสดงที่ Display เป็น -- ซึ่งแสดงถึงความพร<sup>้</sup>อมในการใช<sup>้</sup>งานแต<sup>่</sup>ละคีย์บน หน<sup>้</sup>าปัดจะใช้ทดสอบสิ่งต่าง ๆ ดังนี้

คีย์ DISP ... ใช้ทดสอบแผง Display ทั้งส่วน 7-Segment LED และ Dot LED คีย์ OUT ... ใช้ทดสอบ Output R1-R8 (ต้องระวังอย่าให้มีการต่อกับเครื่องใช้ไฟฟ<sup>้</sup>าใด ๆ อยู่) ้คีย์ RTC … ใช้ทดสอบระบบนาฬิกา โดยเครื่องจะกำหนดเวลาเป็น 23:59:55 (วันที่ 28/02/2012) คีย์ EEP ... ใช<sup>้</sup>ทดสอบหน<sup>่</sup>วยความจำ EEprom ในเครื่อง คีย์ WD ... ใช้ทดสอบระบบ Watch-Dog (ระบบป้องกันการ Hang ของตัวไมโครคอนโทรลเลอร์) คีย์ CHK CODE …ौชัดค่า Checksum ของตัวไมโครคอนโทรลเลอร์ คีย์ DIP LOCK … ใช้สำหรับทดสอบการทำงานของตัวล็อคคีย์ I/O และเสียง Beep คีย์ CHK EDATA ... ใช้สำหรับดูค<sup>่</sup>า Checksum ของข<sup>้</sup>อมูลใน Flash DATA

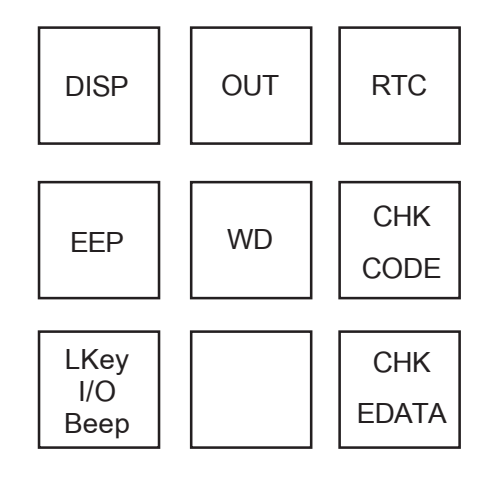

# <u>คีย์ Power-SET (การตั้งคาเ</u>ริ่มต<sup>้</sup>น)

การตั้งเวลาของเครื่อง TMX-28 v8.0 จะตั้งได้โดย คีย์ SET ใช้สำหรับเลื่อนไปตั้งค<sup>่</sup>าลำดับถัดไป คีย์ CLR ใช้สำหรับย้อนกลับไปตั้งค่าก่อนหน้า คีย์ ON(+) ใช้สำหรับเพิ่มค่าที่ล่ะ +1 และ คีย์ OFF(-) ใช้ สำหรับลดคาที่ละ -1 จะมีขั้นตอนดังนี้

- Lb\_X ตั้งค่าความสว่างของ LED Display ได้ 5 ระดับ โดยตั้งได้ 1-5 (5=สว่างสุด)
- GXXX คือค่า GMT ของเวลาโดยตั้งได้ -12 ถึง +13 ทั้งนี้จะมีผลต่อการ Link กับเวลามาตรฐาน สำหรับประเทศไทยจะเป็นค<sup>่</sup>า 07 เสมอ ค่า GMT จะตั้งเป็นค่าลบได<sup>้</sup>ดวย และด้วยการตั้ง GMT นี้จึงทำให้สามารถใช<sup>้</sup> TMX-28 เพื่อการแสดงเวลานานาชาติได<sup>้</sup>หลาย ๆ ประเทศ ภายใต<sup>้</sup>การ Link เวลามาตรฐานเดียวกันได<sup>้</sup> แต<sup>่</sup>สำหรับกรณีใช้งานเพียงตัวเดี่ยว ให<sup>้</sup>ตั้งเป็น 00 ไว้ได<sup>้</sup> ทั้งนี้จะตั้งเวลาใดๆ ก็ทำได้อย่างสะดวก โดยไม่ต้องคำนึงถึงค่า GMT
- SA X กำหนดการตอบค่า Address และ Command กลับทาง RS485 ในกรณีที่มี Address ี่มากกว่า 0

0 = ไม่มีการตคบกลับ

 $1 = 3$ การตกบกลับ คือ #AAC-XXX...X เช่น

(RX):99811111111

(TX) #998-OK

- คือสั่งงาน Output Relay ของ TMX-28 v8.0 Address ที่ 99
- Ad\_XX ตั้งค่า Address เพื่อการสื่อสารทาง RS485 ตั้งได้ 00 ถึง 99 โดยถ้าตั้งเป็น 00 หมายถึงการใช้ชุดคำสั่งแบบไม<sup>่</sup>มี address

SP\_\_XX คือตั้งค่าความเร็วสื่อสาร รับ ส่ง ข้อมูล (Baud Rate) ของเครื่อง TMX-28 จะตั้งได้ 10 ระดับ คือ

 $XX = 12$  Baud Rate 1200 bps.

 $XX = 24$  Baud Rate 2400 bps.

 $XX = 48$  Baud Rate 4800 bps.

 $XX = 96$  Baud Rate 9600 bps.

 $XX = 14$  Baud Rate 14400 bps.

 $XX = 19$  Baud Rate 19200 bps.

 $XX = 28$  Baud Rate 28800 bps.

 $XX = 38$  Baud Rate 38400 bps.

 $XX = 57$  Baud Rate 57600 bps.

 $XX = 11$  Baud Rate 115200 bps.

\* ข<sup>้</sup>อควรระวังสำหรับการตั้งความเร็วสื่อสาร รับ ส่ง ข้อมูล (Baud Rate) \*

ี กรณีที่ต่อสาย RS485 ระยะไกล 10 เมตรเป็นต้นไปควรตั้งความเร็วสื่อสาร (Baud Rate) รับ ส่ง ข้อมูล ้อยู่ในช่วง 1200 bps ถึง 57600 bps เพื่อป้องกันการผิดผลาดการรับส่งของข้อมูลเพราะการใช้ความเร็วสื่อสาร 115200 bps จะใช้ในกรณีที่สื่อสารระยะใกล**้ๆเท**่านั้นเพื่อ (Baud Rate) รับ ส่ง ขอมูล ้ความรวดเร็วในการ รับ สง ขอมูล

เมื่อทำการตั้งค่าจนสิ้นสุดแล้ว เครื่องจะมีเสียงบี้ปความถี่สูงและทำการบันทึกข้อมูลลงในหน่วยความจำ EEprom จากนั้นก็จะเข<sup>้</sup>าสู่การใช<sup>้</sup>งานตามปกติต<sup>่</sup>อไป

#### ระบบ Recover

ระบบ Recover คือความสามารถในการคืนสถานะของ Output หลังจากที่ไพ**้**พ้าดับและ มาใหม่ ทั้งนี้เพื่อให<sup>้</sup> Output กลับมามีสถานะที่ถูกต้องได<sup>้</sup>อย่างที่ควร เช่น ถ้าผู้ใช<sup>้</sup>ตั้งโปรแกรมให<sup>้</sup>เปิดไฟรั้วที่เวลา 18.00 ถึง 6.00 น. และช่วง 2.00 น. เกิดไฟฟ<sup>้</sup>าดับ และมาอีกทีเมื่อ 3.00 น. ระบบ Recover จะทำการเปิดหลอดไฟรั้วให<sup>้</sup>เป็น On ได้อย่างถูกต้อง ทั้งนี้การทำ Recover จะต้องเป็นไปตามเงื่อนไขต่าง ๆ ดังนี้ ■ ระบบจะทำงานต่อเมื่อมีการตั้ง Recover เป็น On อย่างน้อย 1 Output (R1-R8) และการตั้ง Output ทั้งหมด เป็น On รวมทั้งไม<sup>่</sup>ตรงกับวันหยุดที่ตั้งไว<sup>้</sup>ด้วย

- ระบบจะสนใจเฉพาะโปรแกรมเปิด,ปิด R1-R8 เท่านั้น ไม่มีผลต่อระบบ Sound S1-S8
- ระบบจะสนใจเฉพาะโปรแกรมที่เป็น On , Off เท่านั้น ไม่สนใจการ On แบบ Delay 1-59
- \_ ระบบจะทำงานย์คนหลังภายใน 6 ชั่วโมงเท่านั้น

#### การทำงานของระบบ Recover จะเป็นไปตามลำดับดังนี้

■ เมื่อไฟฟ้ามาใหม่อีกครั้ง เครื่องจะแสดงที่หน้าปัดเป็น rEC\_ แสดงว่าเข้าสู่ Recover และจะหน่วงเวลาประมาณ 1-2 นาที (ขึ้นอยู่กับจังหวะที่ไฟฟ<sup>้</sup>ามา) ในระหว<sup>่</sup>างนี้ ถ้าผู้ใช้กดคีย์ใด ๆ บนหน้าปัคจะหมายถึงการยกเลิกการทำงานของ Recover ทันที การหน่วงเวลามีไว้สำหรับอุปกรณ์ไฟฟ<sup>้</sup>าบางประเภท ที่ไม<sup>่</sup>ควรจะปิด,เปิดแบบทันที ซึ่งจะทำให้ดูปกรณ์เสียหายได<sup>้</sup>

■ เมื่อครบการหน**่วงเวลาแล้ว ระบบจะทำการ Recover ไปที**่ละ Output เริ่มจาก R1 ถึง R8 (เฉพาะที่ตั้งค่า Recover เป็น On) โดยแต่ละ Output จะมีระยะเวลาห่างกันอย่างน้อย 1 วินาที ้เบื้อทำครบจำนวนแล้วเครื่องก็จะแสดงเวลาและทำงานตามปกติ

### การสื่อสารแบบ Ascii Command

สำหรับการอ่านหรือตั้งค่าต่างๆผ่านทางการสื่อสาร RS232/485 ซึ่งจะช่วยให้การตั้งค่าทำได้ง่าย และสะดวกขึ้น โดยการใช<sup>้</sup>โปรแกรมคอมพิวเตอร์ ที่ชื่อว่า TMX28.EXE ซึ่งสามารถ Download ได<sup>้</sup>ฟรีที่ Http://www.silaresearch.com (ในหัวข้อ PC Tool) ซึ่งจะต้องมีสายในการเชื่อมต่อระหว่าง TMX-28 กับ คอมพิวเตอร์คือสาย RS232DB ซึ่งจะมีรูปแบบการต่อสายภายในดังรูป

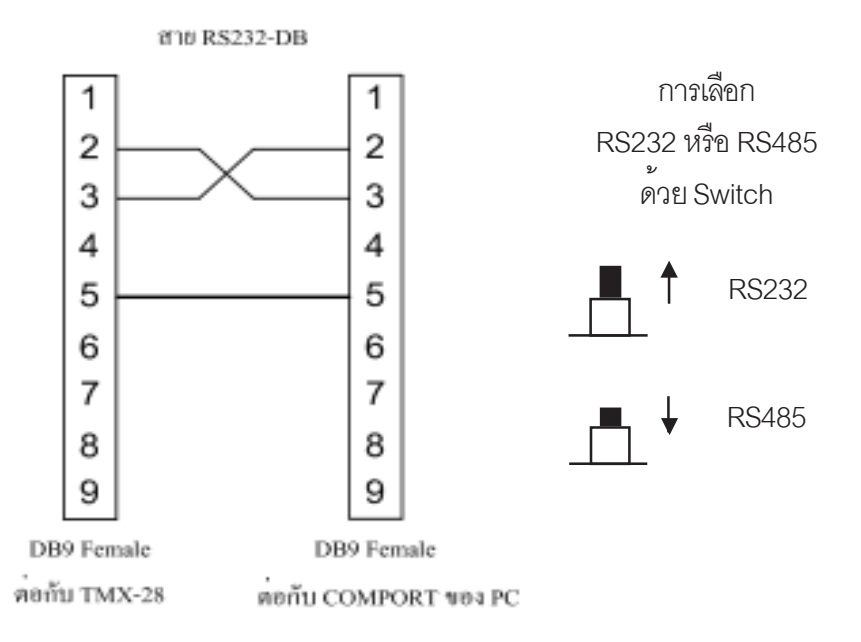

สำหรับผู้ใช้ที่ต้องการพัฒนาโปรแกรมการสั่งงานจากคอมพิวเตอร์ด้วยตัวเอง หรืออาจจะต้องการสั่งงาน จากอุปกรณ์อย่างอื่นที่ไม่ใช่คอมพิวเตอร์ก็สามารถใช้ชุดคำสั่งที่ให้มานำไปพัฒนาต่อไปได้ โดย ลักษณะของชุดคำสั่งจะเริ่มต้นมาจากคอมพิวเตอร์ส่งมายัง TMX-28 และจากนั้น TMX-28 ้ ก็จะตอบสนองต่อคำสั่งนั้นๆ ซึ่งในการสื่อสารจะกำหนดคุณสมบัติคือ Baud Rate = ขึ้นอยู่กับการตั้งค่าเริ่มต้น, Data = 8, Parity = None, Stop = 1 ส่วนรูปแบบของชุดคำสั่งจะเป็นรหัส Ascii ดังนี้

.<br>เมื่อ TMX-28 ได้รับคำสั่งแล้ว จะตอบสนองด้วยการส่งข้อมูลต่าง ๆ กลับมาให้ตามต้องการ และลงท้ายด้วย OK<cr> เกือบทุกคำสั่ง ยกเว<sup>้</sup>นบางคำสั่งอาจจะตอบเป็น ER<cr> ก็ได<sup>้</sup> และบางคำสั่งอาจจะมีการตอบข้อมูลมากกว่า 1 บรรทัดด้วยในระหว่างที่มีการสื่อสารไปมา โดยเฉพาะอย่างยิ่งสำหรับคำสั่งที่มีการแสดงข้อมูลยาวๆ เช<sup>ิ้</sup>น คำสั่ง :1 List Program ระบบการควบคุม Output ตามโปรแกรมอาจจะไม่ทำงานได้ถ้าบังเอิญตรงกับช่วงการรับส่งข้อมูล ๆดังนั้นในระหว่างตั้งค่าต่าง ๆ ผ่านการสื่อสารนี้ จะต้องไม่หวังผลการควบคุม Output ยาว ตามโปรแกรมเหมือนขณะปกติ รายละเอียดของคำสั่งทั้งหมดดูได<sup>้</sup>จากตารางดังนี้

### <u>ตารางคำสั่งของ TMX-28 v8.0 (Ascii Commands)</u>

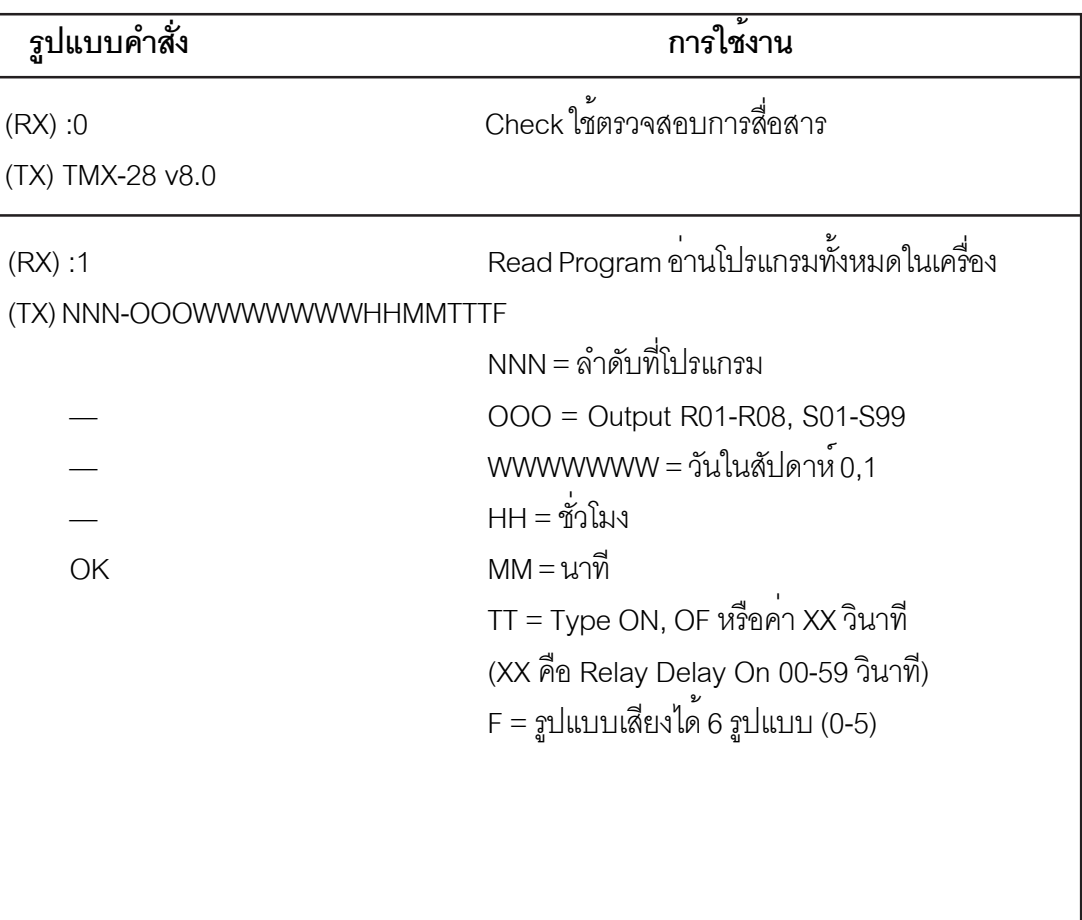

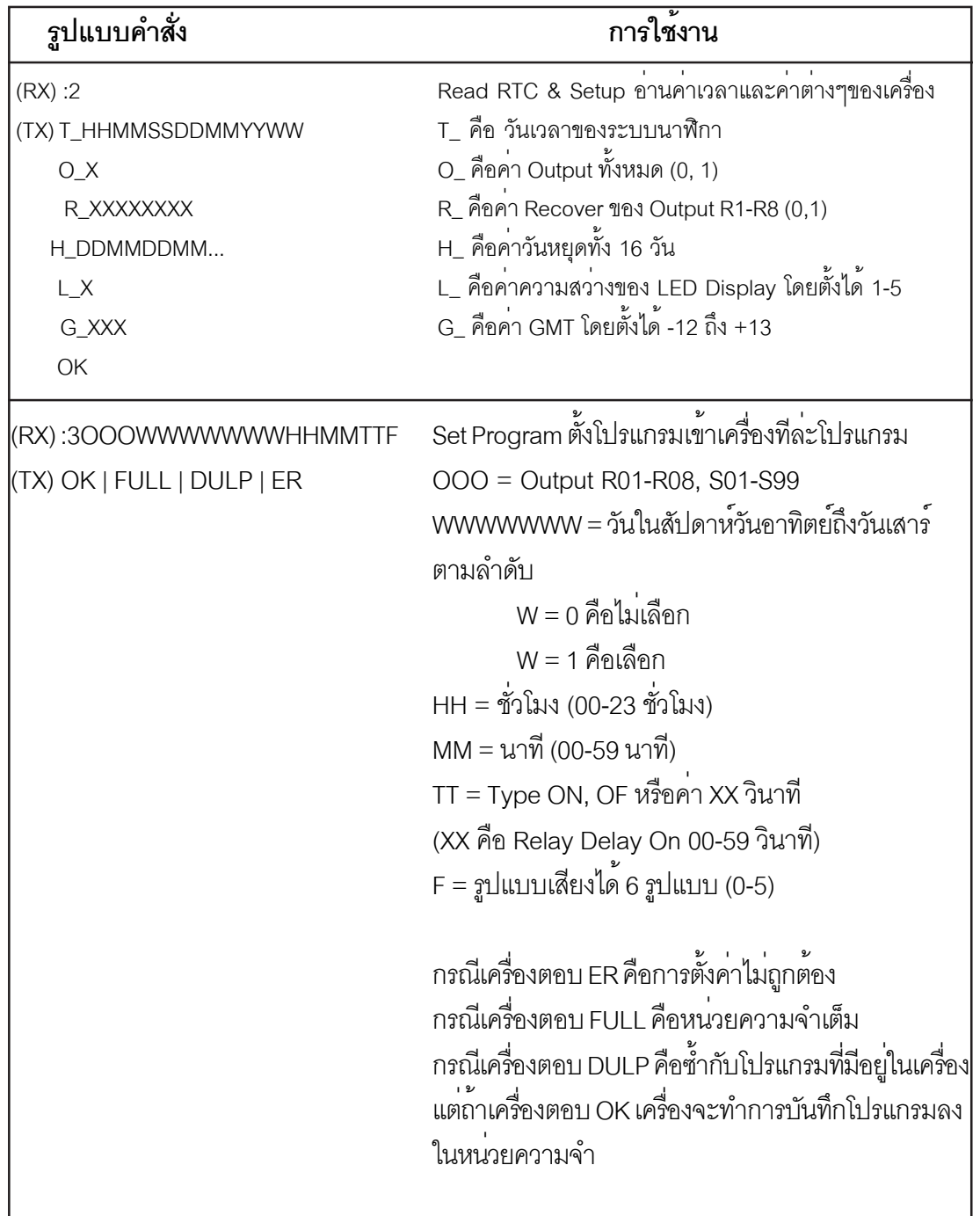

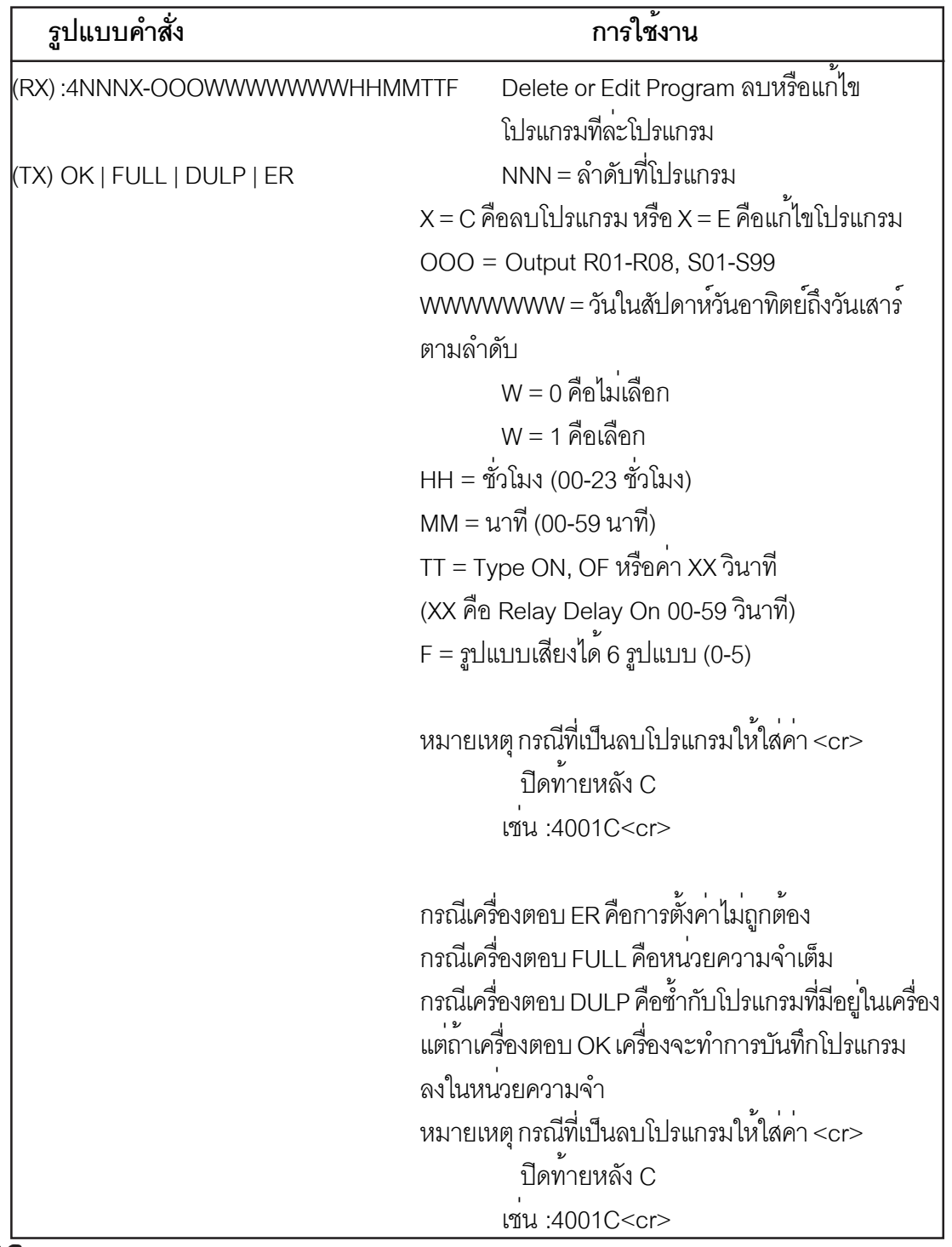

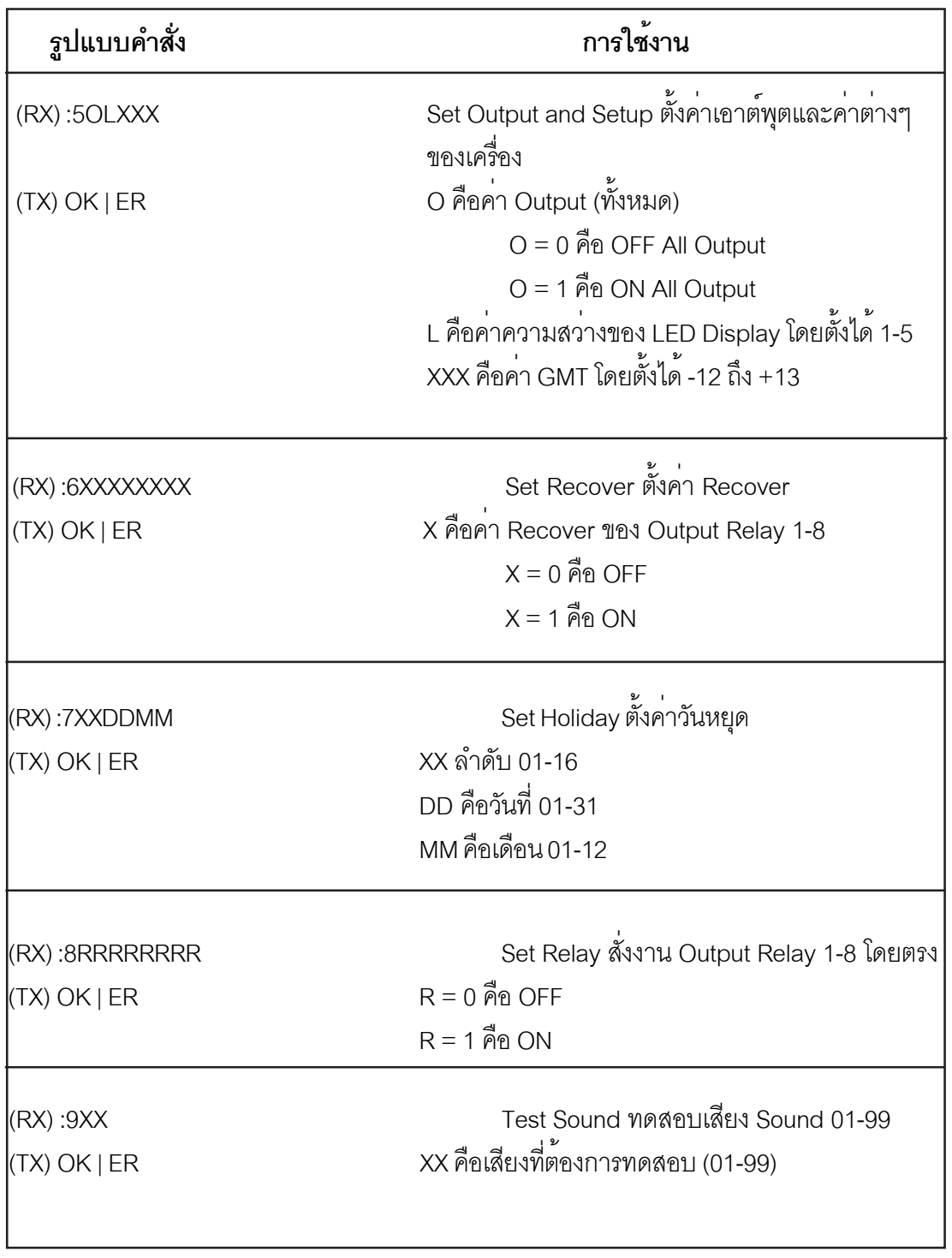

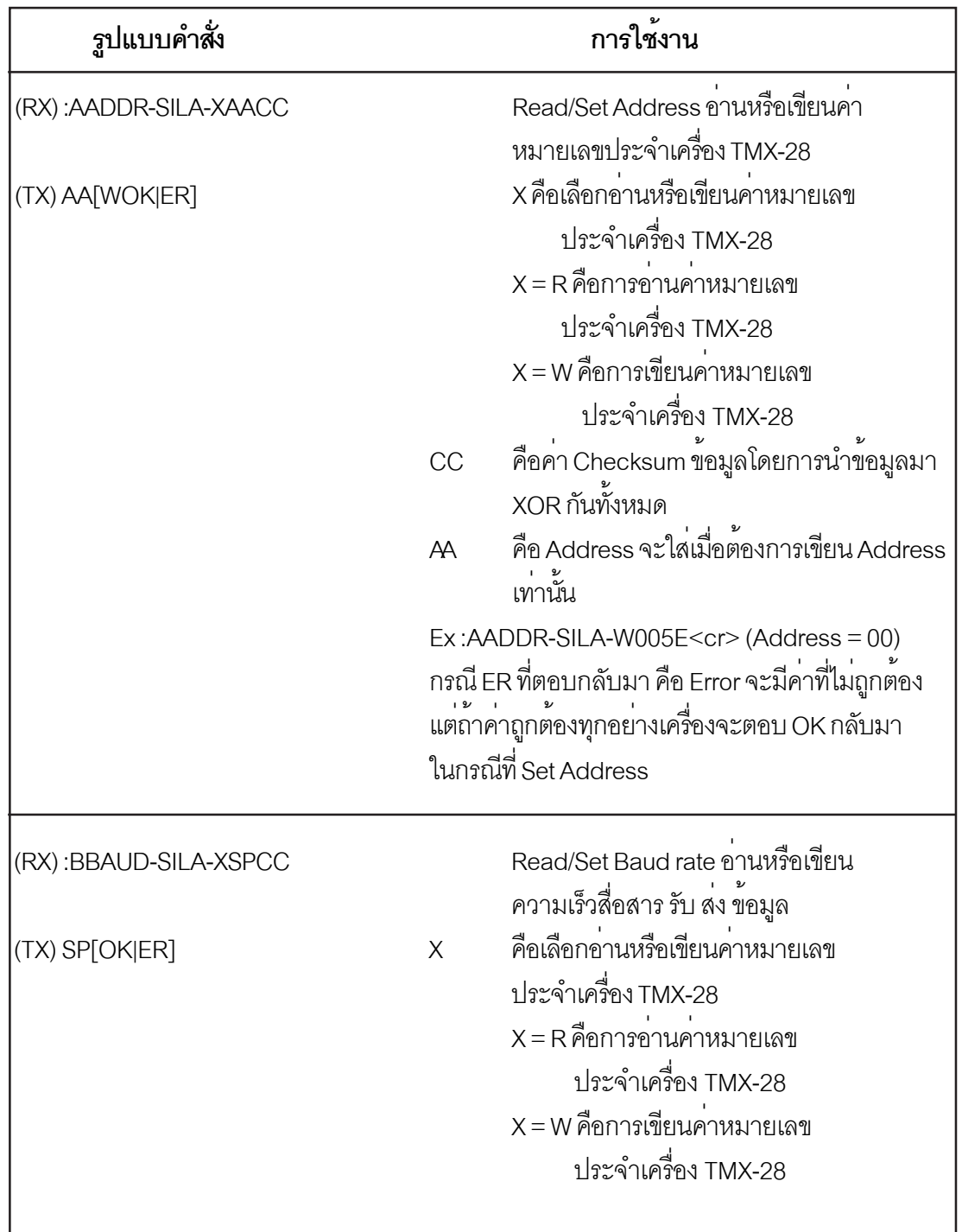

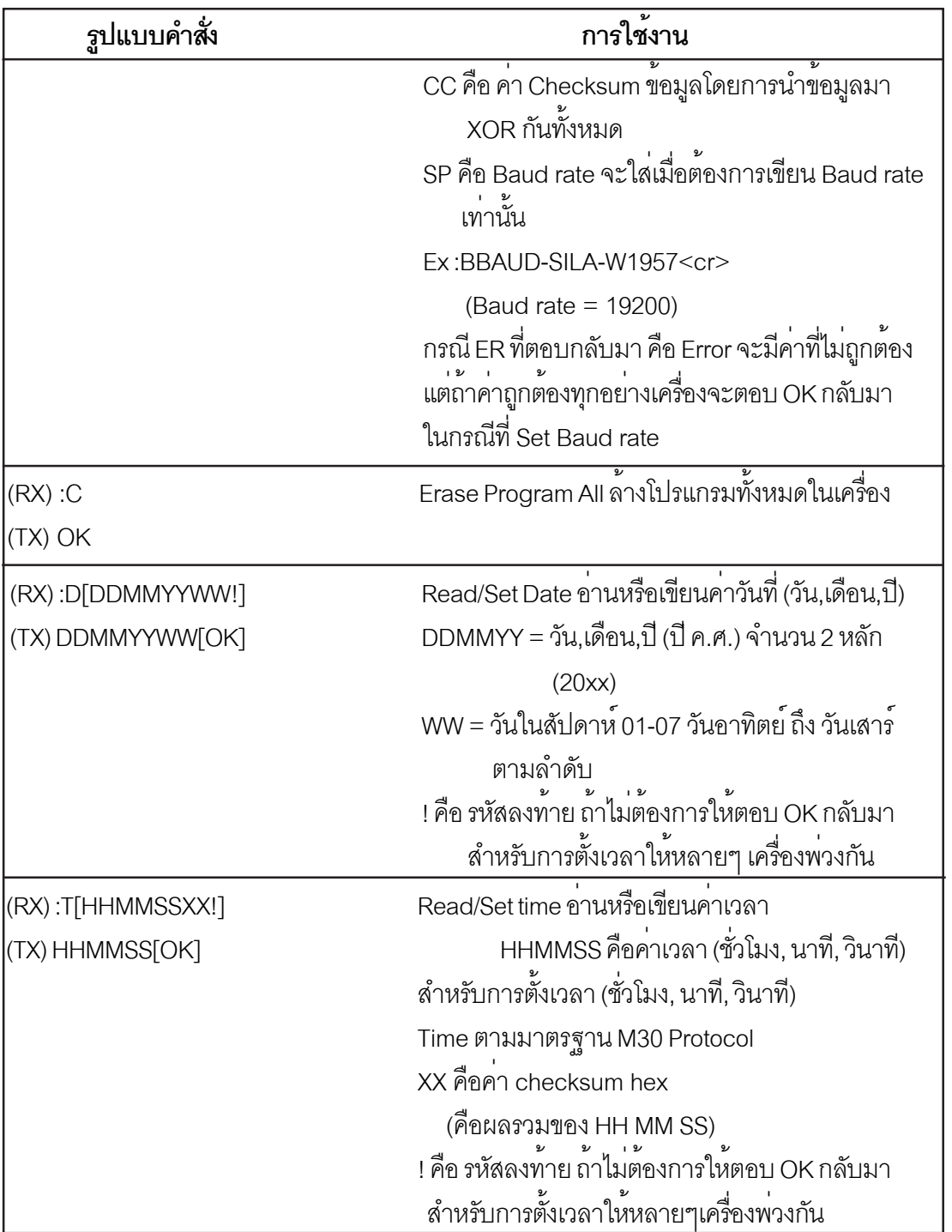

#### การ Link เวลามาตรฐานแบบ M30 Protocal

การ Link เวลามาตรฐานแบบ M30 Protocal คือการตั้งเวลาจากแหล<sup>่</sup>งเวลาที่เที่ยงตรงเพื่อการ ้ตั้งเวลาให<sup>้</sup>กับนาฬิกาเพื่อให<sup>้</sup>ทุกตัวมีค<sup>่</sup>าเวลาที่ตรงกันเสมอ ซึ่งถือว<sup>่</sup>ามีความจำเป็นมากขึ้นในปัจจุบันทำให<sup>้</sup> การอ้างอิงต่าง ๆ เป็นไปอย่างถูกต้องแน่นอน ... โดยปกติแล้วชิพนาฬิกาในระบบไมโครคอนโทรลเลอร์จะ มีความผิดพลาดไม่เกิน 2 นาทีต่อเดือน หรือถ้าเป็นรุ่นที่เที่ยงตรงมาก ๆ ก็ยังคงมีความผิดพลาด ไม่เกิน 2 นาทีต่อปี เพราะฉะนั้นการทำให้เวลาเที่ยงตรงเสมอ ก็คือการตั้งเวลาจากแหล่งที่เที่ยงตรงแน่นอน ให<sup>้</sup>กับตัวนาฬิกาใหม<sup>่</sup>อยู่เสมอนั่นเอง ศิลาจึงได<sup>้</sup>พัฒนา M30 Protocal เพื่อการตั้งเวลารูปแบบนี้ ระบบ ทั้งหมดจะแยกเป็นส่วน ๆ ได<sup>้</sup>ดังนี้

1 แหล่งเวลาที่เที่ยงตรง

บ้จจุบันจะมี 2 แหล<sup>่</sup>ง คือใช<sup>้</sup>เครื่องคอมพิวเตอร์ PC หรือใช<sup>้</sup>โมดูลที่รับสัญญานจากดาวเทียม GPS ซึ่งกรณีเครื่อง PC ก็จำเป็นจะต้องตั้งอ้างอิงไปกับเวลามาตรฐานผ่านทาง Internet อีกที (ภายใต้ระบบ .<br>Windows ก็ทำได<sup>้</sup> หรือจะใช<sup>้</sup>โปรแกรมอ้างอิงอื่น ๆก็ได้เช่นกัน) และต้องมีโปรแกรม PC-Set เพื่อการนำค<sup>่</sup>า เวลาคอกไปทางพอร์ทสี่คสารด้วย ส่วนกรณี GPS ก็ถือว่าเที่ยงตรงเป็นที่ยอมรับกันทั่วไปและใช้ตัว GPS-SET ที่ออกแบบมาเฉพาะเพื่อการนี้

2. ระบบการสื่อสาร

ซึ่งเลือกได<sup>้</sup>หลายทาง โดยทั่วไปก็ผ<sup>่</sup>าน RS232 ถ<sup>้</sup>าเป็นการตั้งเพียงตัวด้วย หรือเป็น RS485 เพื่อการ ์ตั้งหลาย ๆ ตัวโดยผ่านคู่สายเพียงคู่เดียวได้ยาวถึง 1.2 Km หรือจะผ่านระบบไร**้สายก็ได**้ ระยะทาง 100-200 m ขึ้นอยู่กับตัวโมดูลที่เลือกใช<sup>้</sup> และสามารถตั้งได<sup>้</sup>หลาย ๆ ตัวพร<sup>้</sup>อมกันด<sup>้</sup>วย

3. มาตรฐาน M30 Protocal

คือชุดคำสั่งในการตั้งเวลา โดยจะทำการตั้งใหม่ทุก ๆ ชั่วโมงในนาทีที่ 30 ค<sup>่</sup>าที่ตั้งคือ ชั่วโมง,นาที, วินาที เหตุที่ต้องตั้งในนาทีที่ 30 เพื่อหลีกเลี่ยงไม่ให<sup>้</sup>กระทบถึง วัน,เดือน,ปี เพราะเรื่องวัน,เดือน,ปี จะเป็น เรื่องของนาฬิกาแต<sup>่</sup>ละตัวเอง รายละเอียดของชุดคำสั่งจะมีดังนี้